## PA DOPTION

Animal Shelter Pet Adoption App

Jacob Eddings

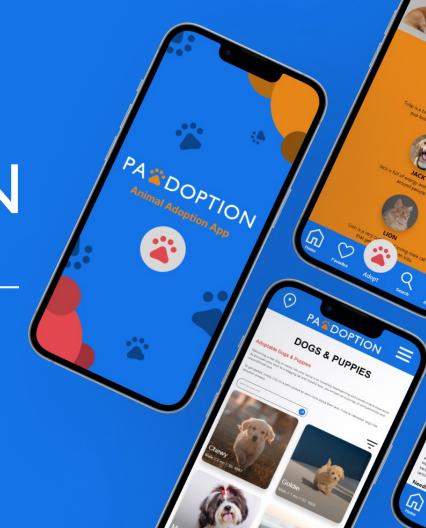

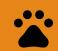

## PROJECT OVERVIEW

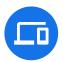

#### The product:

Design a pet adoption flow for an animal shelter

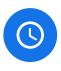

#### Project duration:

July 2023 - August 2023

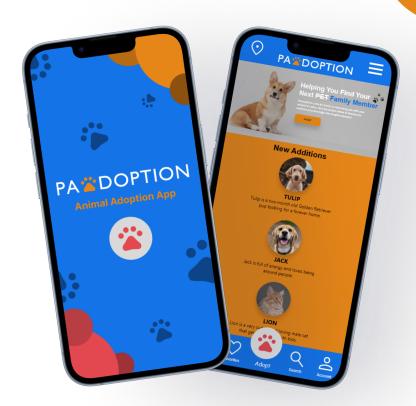

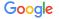

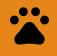

## PROJECT OVERVIEW

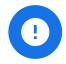

#### The problem:

Individuals looking to adopt a new pet might already have another pet or young children at their house, and they want to make sure the animal at the shelter would do well in their family dynamic.

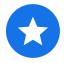

#### The goal:

Create a pet adoption flow for an animal shelter that provides users with the necessary information they need before adopting a pet, such as the pets behaviors, needs, and personality, to ensure they are compatible with their household.

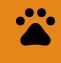

## PROJECT OVERVIEW

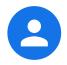

#### My role:

UX Designer and UX Researcher

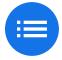

#### Responsibilities:

- User Research
- Wireframing
- Prototyping
- Creating User Stories
- Creating Personas
- Conducting interviews
- Iterating on designs
- Creating Desktop and Mobile designs

## Understanding the user

- User research
- Personas
- Problem statements
- User journey maps

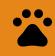

## **USER RESEARCH: Summary**

Ilı

#### Research Questions:

- What is the average time it takes to complete the adoption process?
- Are users more likely to adopt a pet online or in person? Why?
- Do more users shop for pets by looking at pictures or reading descriptions?
- What pet group are users most interested in when looking to adopt? (Dogs/puppies/cats/kittens/other).
- Do people like to shop for pets for fun or do they visit pet adoption centers only when they're ready to adopt?

#### **Usability Study:**

I performed moderated usability studies to conduct my research, using Time on Task, Conversion rates, and System Usability Scale as the KPIs. I conducted competitive research to analyze the competition and see how their sites were structured, as well as looking at their reviews to see what issues users had with the interface or access

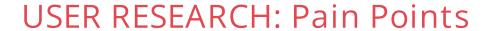

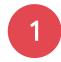

#### No Filters

Users were unable to filter pet grid to reduce cognitive load, and where therefore overwhelmed by the large grid of animals.

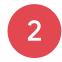

#### **Too Many Options**

Users didn't like how crowded the interface was by having dogs, puppies, cats, and kittens all on separate tabs

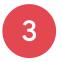

#### PDP Lacking Details

Users wanted the ability to add a pet to their "Favorites" from the PDP page, as well as view the pets past medical history, vaccines, and other information.

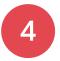

## Payment Screen Didn't show pricing

Users were unable to see the final price of their purchase before placing the order, it was just a form that asked for information.

After conducting the usability study on my product, I found 4 major pain points that needed to be addressed. Making adjustments to each of these pain points will further increase accessibility and usability with my product, and provide a more positive user experience for the consumers.

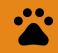

## PERSONA: Jessica

#### Problem statement:

Jessica is a new mother that loves her fur babies. She needs an animal adoption website that shows the animals characteristics and behaviors because she wants to make sure the pet will be compatible with her family before adopting them.

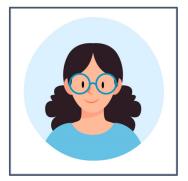

#### **Jessica Duval**

**Age:** 30

**Education:** Associates Degree **Hometown:** Vancouver, WA

Family: Married Occupation: Finance

"My pets are my fur babies; they're my best friends."

#### Goals

- Know if pets at the adoption center are friendly with kids, other pets, etc. before adopting.
- Know if an animal fully vaccinated and has all their medical records

#### **Frustrations**

- Not knowing if an adoption is currently pending on the website.
- Drove to the shelter just to find out that the pet had already been adopted but the website hadn't updated.
- Difficult to reach a staff member at the adoption center.

Jessica is a Financial Accountant in the Vancouver, WA area. She spends 40 hours a week working at a large investment firm and the rest of her time goes hanging out with her husband and their fur baby, Astro. Jessica talks about wanting another dog, but she doesn't know how a new pet would react to their dog Astro. Jessica and her spouse also just had their first child and they want their pets to be friendly to their newborn baby.

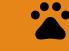

## **USER JOURNEY MAP**

#### Persona: Jessica

Goal: Learn about a pets compatibility and behavior before adopting them online

| ACTION                       | Choose adoption center website                                                                                                    | Browse animals                                                                      | Choose a pet                                                                                                    | Go through adoption flow                                                                            | Complete adoption process                                                                                    |
|------------------------------|----------------------------------------------------------------------------------------------------|-------------------------------------------------------------------------------------|----------------------------------------------------------------------------------------------------|----------------------------------------------------------------------------------------------------|----------------------------------------------------------------------------------------------------|
| TASK LIST                    | A. Search for adoption<br>center in my area.<br>B. Choose a center that<br>has the pets I'm looking<br>for and is the closest to<br>me. | A. Browse the website<br>to find pets.<br>B. Apply filter to look for<br>only dogs. | A. Click on pets images.<br>B. Scroll down for<br>information about the<br>pet.<br>C. Select the "Adopt"<br>button.               | A. Sign up/Create account. B. Enter personal information. C. Confirm choice of dog.                 | A. Review information.<br>B. Add billing info.<br>C. Select pickup time.<br>D. Confirm payment.              |
| FEELING<br>ADJECTIVE         | Excited to find a new pet.     Nervous.     Doesn't want to drive far.                                                                  | Happy to be getting a new pet.     Emotional seeing all the animals in the shelter. | Concerned because they can't find information about animal's behavior     Overwhelmed because there's so many pets to choose from | Annoyed for having to enter so much information.     Excited to be starting the adoption process.   | Nervous to be adding a new pet to the family.     Hopeful that they will get along with child and other pet. |
| IMPROVEMENT<br>OPPORTUNITIES | Create a website for an adoption agency with an inviting homepage.                                                                      | Add filters.                                                                        | Limit the number of<br>animals shown to<br>reduce overwhelming<br>feeling (filter?).                                              | Follow accessibility<br>guidelines for CTA<br>buttons.<br>Ask for less information<br>on each page. |                                                                                                    |

The user starts by searching for an adoption shelter in their area, then browsing for pets before finding one they like the most and clicking on their profile picture. The goal is for the user to learn everything about the pet online before they commit to going to the shelter to purchase them, reducing the pain point of driving all the way to the shelter just for the pet to not meet their expectations.

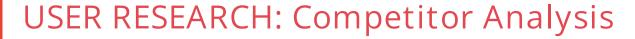

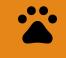

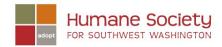

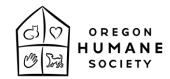

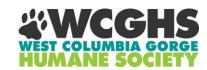

- Overwhelming number of tabs/pages.
- Very large footer with grammatical errors.
- "Adopt" is not the main CTA.

- Users have to scroll for a while to find the pets.
- Accessibility issues; blue text in footer against the blue background is difficult to read.
- "Adopt" is not the main CTA.

- No "Search" option.
- Map API on contact page is broken.
- Footer doesn't contain all of the page links for the site.

I conducted competitor analysis by analyzing the competition to identify the strengths and weaknesses of each of their sites. I also read user reviews to look for anything that mentioned negative interactions with the interface or experience.

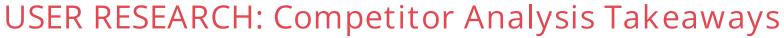

## Issues in the competitors' products that provide opportunities for my design to solve:

- Missing Accessibility features (Search, filter, etc.).
- Overcrowded homepage with too many images that can be overwhelming to users.
- "Adopt" is not the main CTA button for any of these Adoption websites.

#### I can improve on these weaknesses by:

- Adding more accessibility features so more users can use the product more efficiently.
- Reducing cognitive load on the homepage and adoption page to reduce the overwhelming feeling that users are experiencing.
- Making "Adopt" the first button/CTA that users see as that will most likely be the main purpose for users visiting the site.

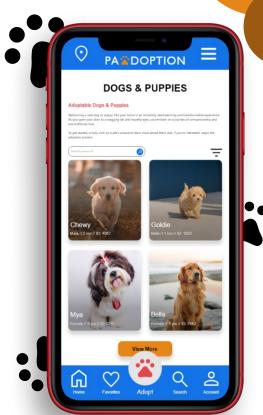

# Starting the design

- Paper wireframes
- Digital wireframes
- Low-fidelity prototype
- Usability studies

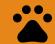

### PAPER WIREFRAMES

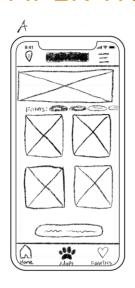

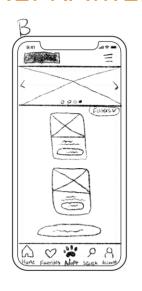

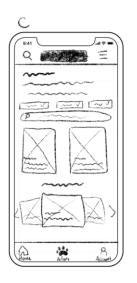

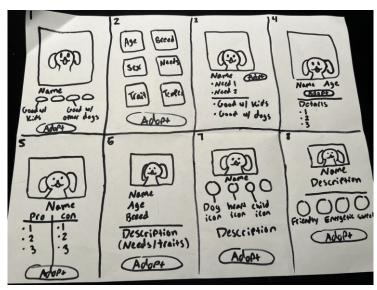

The paper wireframes on the left represent my different design ideas for the homepage of the app, and the image on the right is from a Crazy 8 activity where I was testing different designs for the Adopt page.

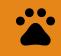

## DIGITAL WIREFRAMES

The goal of my homepage wireframe was to direct users attention to the "Adopt" button CTA, as the main reason for people visiting an animal shelter website would likely be to adopt a new pet. I also wanted users to see images of the newly-added pets, which may persuade someone to adopt a pet even if they weren't planning to.

Quick CTA to drive users to their main goal: the Adopt page.

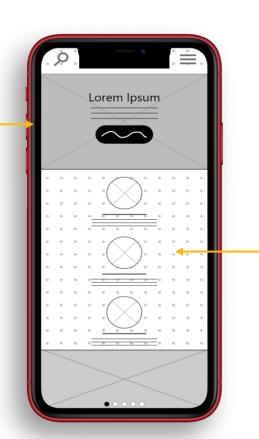

Images of newest additions to the animal shelter

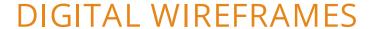

Adding a filter option will allow for better accessibility and give users the ability to find exactly what they're looking for without having to sift through unnecessary information. I chose a multicolumn layout for the pet photos to fit more content onto the page, and added a "load more" button to allow the page to load faster and reduce information overload.

Filter options for better accessibility and navigation.

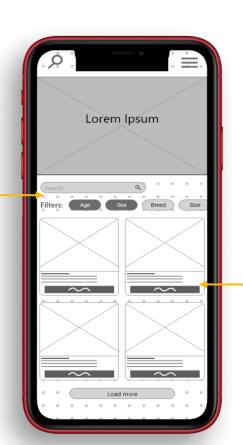

Multi-column layout with photos of pets and their names/age/ID#

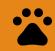

## LOW-FIDELITY PROTOTYPE

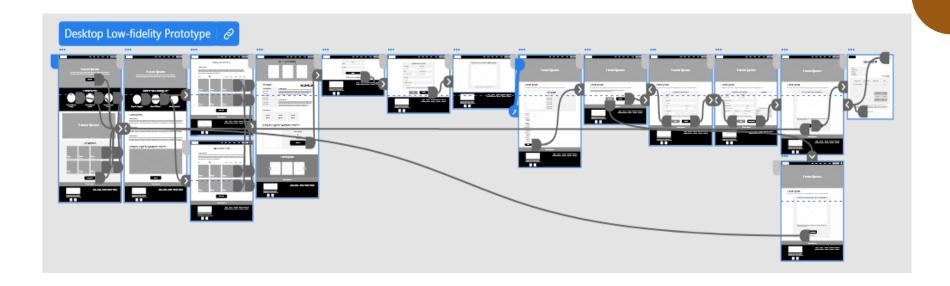

Link to my low-fidelity prototype.

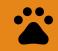

## **USABILITY STUDY: Findings**

I conducted two moderated usability studies with my family members, one for my low-fidelity prototype and one for my high-fidelity prototype. I introduced a list of prompts for them to complete while I monitored their click path, observations, quotes, and task completion.

#### Round 1 findings

- 1 Users want to see Dogs & Puppies grouped and Cats & Kittens grouped.
- 2 Users want the ability to filter pets.
- 3 Users want to pay for a pet online to avoid long wait times at the shelter.

#### Round 2 findings

- 1 Users thought the questionnaire was easy to navigate.
- 2 Users loved the look of the Invoice mockup at the end.

# Refining the design

- Mockups
- High-fidelity prototype
- Accessibility

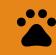

## **COLORS & TYPOGRAPHY**

#### Color palette -

#### Primary

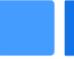

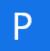

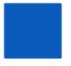

#459CFF #1473E6 #095ABA

#### Secondary

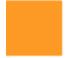

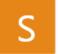

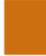

#FC9A25

#E68619 #CB6F10

#### Accent

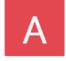

#E34850

#### Typography -

Regular

Bold

Heading 60 pt

Heading 45 pt H2

H3 Heading 36 pt

Heading 28 pt H4

Heading 22 pt H5

Heading 60 pt

Heading 45 pt

Heading 36 pt

Heading 28 pt

Heading 22 pt

Font Family - Arial

#### Heading XL BODY

Lorem ipsum dolor sit amet, consectetur adipiscing elit, sed do eiusmod tempor incididunt ut labore et dolore magna aliqua. Ut enim ad minim veniam, quis nostrud exercitation ullamco laboris nisi ut aliquip ex ea commodo consequat.

Font size: 24 Line height: 14

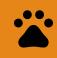

## **COMPONENTS**

#### Iconography -

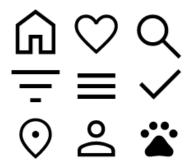

#### **Buttons** -

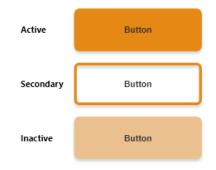

#### Menu Navigation - Header (Mobile)

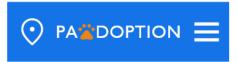

#### Menu Navigation - Footer (Mobile)

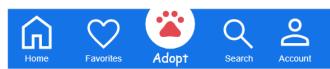

#### Menu Navigation - Header (Desktop)

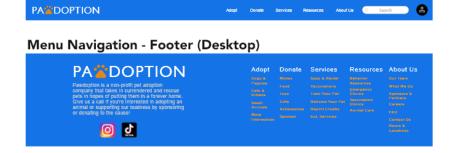

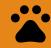

## **SITEMAP**

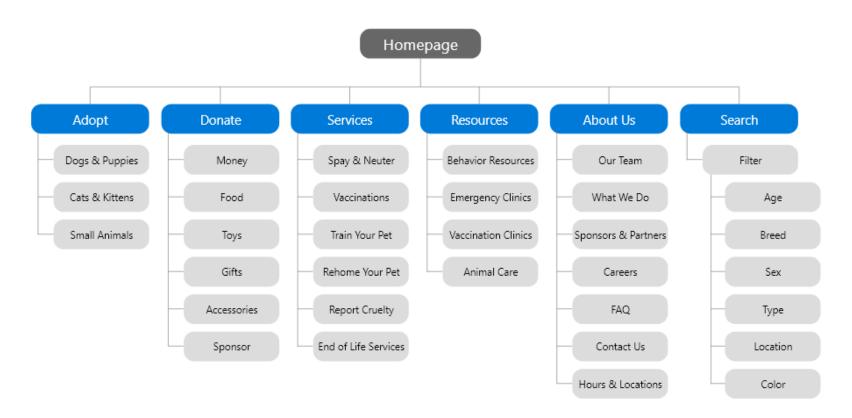

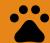

I wanted to create a fun "Adopt" button for the mobile layout, so I used large paw print as the main CTA button on the mobile nav bar. I pretty much kept the prototype the same as the wireframe, except I replaced the "Search" icon with a "Location" icon so users can easily find the shelter that's closest to them. I then added the "Search" icon to the bottom nav bar so that it was still accessible.

#### Wireframe

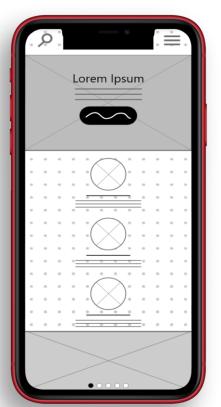

#### Hi-fi Prototype

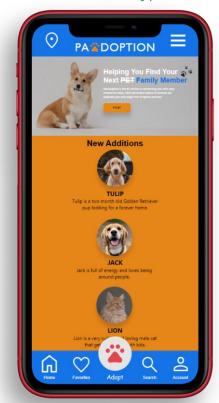

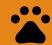

I wanted to make sure the desktop prototype translated well into mobile, so I used a single column layout for the "New Additions" section on the mobile device while keeping the same structural integrity of the page.

I also added a search bar and the "Account" icon to the desktop navbar so users could quickly access these features at any time from anywhere on the site.

#### Hi-fi Prototype (Desktop)

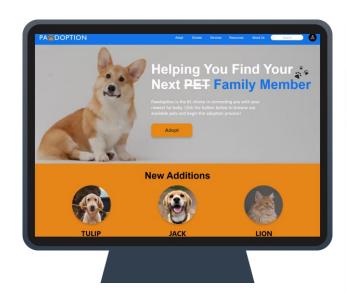

#### Hi-fi Prototype (Mobile)

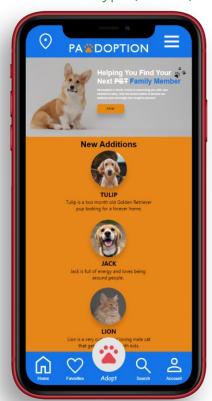

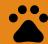

My prototype was fairly similar to my wireframe, but I wanted a way to hide the filter chips, so I added a filter button in the prototype to reduce clutter.

I also removed the "Adopt" button from each card and just made the cards clickable, which makes the cards look more aesthetically pleasing. I removed the hero image and added text to provide more information about the adoption process.

#### Wireframe

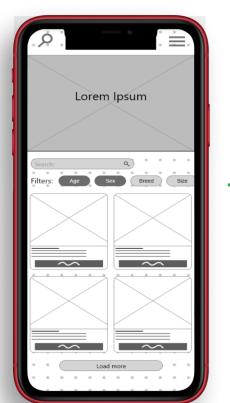

#### Hi-fi Prototype

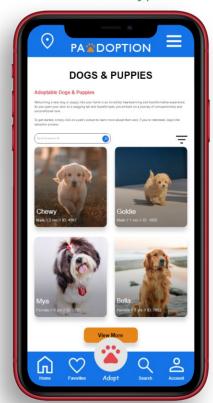

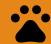

I made the desktop version of the adoption page similar to the mobile prototype, but I added more columns and left the filter chips on the page because there's more space. I wanted people on desktop to be able to see more information due to the larger screen size while still maintaining the simplicity of the mobile version.

#### Hi-fi Prototype (Desktop)

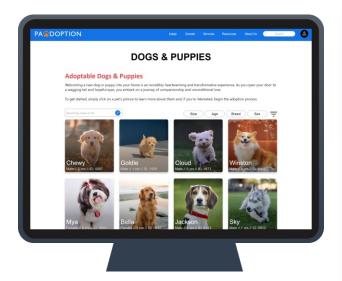

#### Hi-fi Prototype (Mobile)

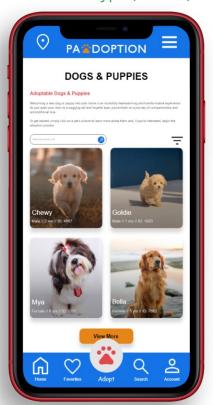

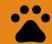

Splash Page

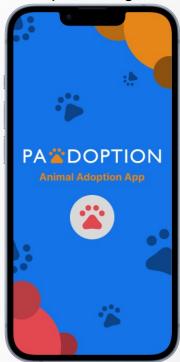

Home Page

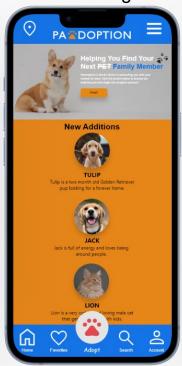

Adopt Page

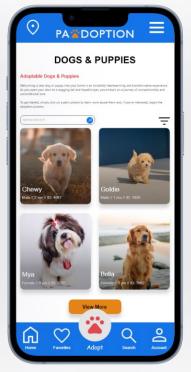

PDP

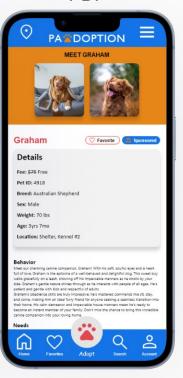

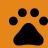

Splash Page

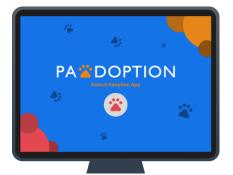

Home Page

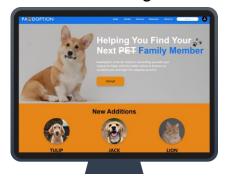

**Adopt Page** 

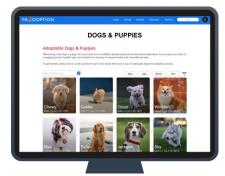

PDP

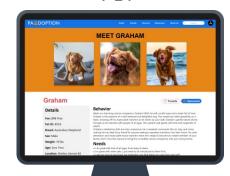

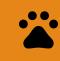

## HIGH-FIDELITY PROTOTYPE

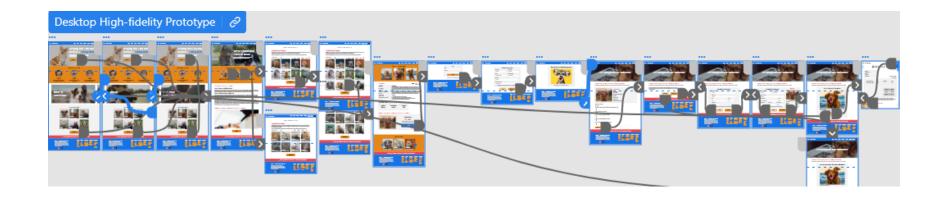

Link to my high-fidelity prototype.

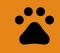

## **ACCESSIBILITY CONSIDERATIONS**

1

When selecting my color palette, I made sure that I chose contrasting Primary and Secondary colors, and used a third contrasting color for my accent color to increase readability.

2

I included both search and filter options for increased accessibility so users can find exactly what they're looking for, reducing time-on-task and increasing the user experience. 3

I implemented the multicolumn layout for the
"Adopt" page so that
users could see more
images while also making
the page smaller,
reducing cognitive load
and physical load times
for the app by adding a
"view more" button below
the images to reduce load
times.

## Going forward

- Takeaways
- Next steps

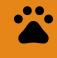

### **TAKEAWAYS**

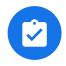

#### Impact:

My favorite quote from my usability study participants was this:

"I have looked at a lot of different adoption websites and this one looked so nice, and the pictures of the animals looked so cohesive. Easy to use." – Participant A

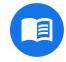

#### What I learned:

This was my second UX Design project and the first one that I had to break away from Figma to use Adobe Xd. I learned that while Xd does have some nice features, I found it difficult to do other tasks that were much easier to complete in Figma, although I'm glad that I got the experience with Xd and I think it will help me in my future career opportunities.

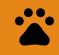

## **NEXT STEPS**

1

Iterate further to anticipate user choices

If I were to continue working on this project after it's completion, I would make sure the high-fidelity prototype anticipates for all possible actions that a user would take, such as making every button clickable and making a page for every menu item.

2

Conduct a usability study with animal shelter employees

I would consider performing a usability study with employees from an animal shelter to gain a more realistic understanding of what is needed in this industry. Perhaps they could provide insight on what customers often ask them when coming into the shelter.

3

Get more feedback from previous participants

If this app were to release into the real world, I would try and contact participants from my previous study to get their opinions on the new design iterations.

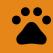

## LET'S CONNECT

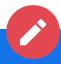

You can find out more information about me and view some of my past projects by visiting my portfolio website at <a href="mailto:jacobeddings.com">jacobeddings.com</a>.

If you would like to contact me, you can reach me at:

Phone: (360) 904-8762

Email: Jacobkeddings@gmail.com

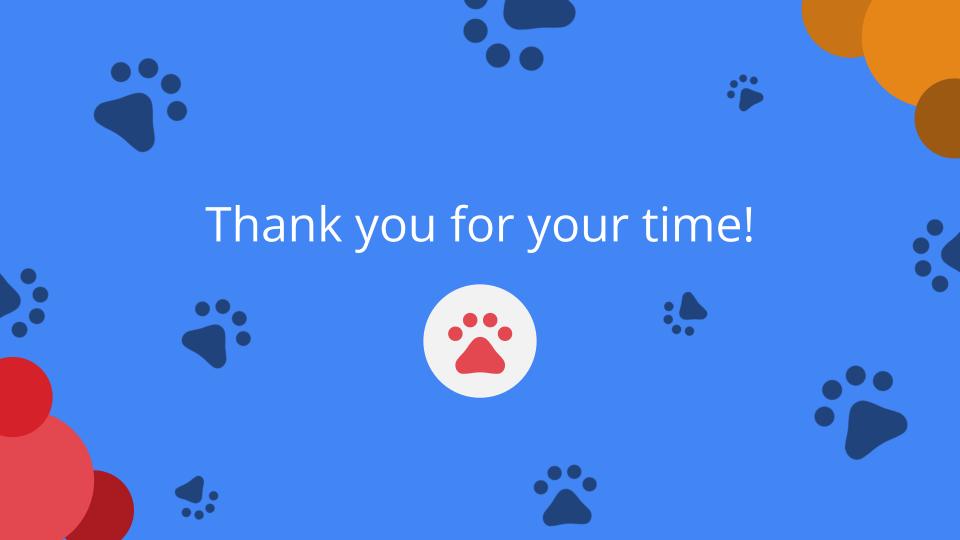